## **IBM SPSS Statistics**

**IBM SPSS Software Business Analytics**

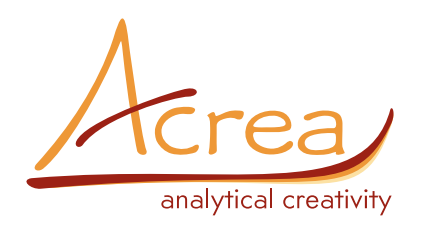

# **IBM SPSS DIRECT MARKETING**

## **Porozumějte svým zákazníkům a zlepšete marketingové kampaně**

Jednou z cest, jak vytěžit z vašich marketingových akcí maximum, je získat co nejvíce informací o vašich zákaznicích z vašich databází. Abyste plně porozuměli svým klientům, můžete provést nejrůznější analýzy, jako například RFM analýzu založenou na době od posledního nákupu, počtu nákupů a jejich objemu, seskupovací analýzu a analýzu profilů vašich potencionálních zákazníků. Pro zlepšení marketingových kampaní slouží analýza reakcí na kampaň v jednotlivých regionech určených PSČ, skórování zákazníků z hlediska jejich pravděpodobnosti uskutečnění nákupu nebo testování nových kampaní srovnáním s kontrolní kampaní.

Typicky tyto analýzy vyžadují hodně času a odborných znalostí IBM SPSS Direct Marketing nabízí veškeré nástroje potřebné k tomu, abyste takovéto analýzy provedli snadno a mohli se také spolehnout na jejich výsledky. Ačkoliv je tento modul rodiny produktů IBM® SPSS® Statistics založen na pokročilých analytických metodách, pro jeho používání nemusíte být ani statistik, ani programátor. Stačí se nechat vést intuitivním rozhraním a během několika kroků rozřadit zákazníky do skupin, a to například na základě:

- **• transakčních dat**  jak dávno, jak často a kolik u vás nakoupili
- **• charakteristik** jako je věk, rodinný stav, pracovní pozice, místo bydliště apod.

## **Nejdůležitější:**

- **• porozumějte svým zákazníkům opravdu detailně**
- **• zdokonalte své marketingové kampaně**
- **• maximalizujte návratnost investic do marketingu**

Navíc můžete analyzovat četnost reakcí na vaše kampaně v závislosti na charakteristikách zákazníka nebo podle PSČ a testovat efektivitu různých nabídek. Ve výsledku vám IBM SPSS Direct Marketing umožní:

- identifikovat zákazníky, kteří spíše zareagují na vaše specifické reklamní nabídky,
- zvolit vhodnou marketingovou strategii pro různé skupiny zákazníků,
- srovnat účinnost kampaní typu direct mail,
- zvýšit zisky a snížit náklady cíleným oslovováním zákazníků s největší pravděpodobností reakce na nabídku,
- předcházet tomu, aby vámi rozesílané emaily byly označeny jako spam, a to kontrolou počtu poslaných emailů každé skupině zákazníků,
- určit vhodnou lokalitu pro nové kanceláře a obchody,
- připojit se na Saleforce.com a získat informace o zákaznících, shromáždit podrobnosti o příležitostech a provést analýzy.

#### **Výkonné, ale snadné na používání**

IBM SPSS Direct Marketing obsahuje kombinaci specificky vybraných procedur, pomocí kterých zaměstnanci marketingových oddělení provedou přípravu dat a analýzy – mohou přitom využít nástroje modulu IBM SPSS Direct Marketing nebo i funkcí IBM SPSS Statistics Base, případně dalších modulů IBM SPSS Statistics.

IBM SPSS Direct Marketing se naučíte používat velmi snadno. Úvodní dialog vám nabídne šest metod. Chcete‐li lépe porozumět svým zákazníkům, zvolte RFM analýzu, seskupovací analýzu nebo analýzu profilů vašich potencionálních zákazníků. Pokud chcete spíše zlepšit vaše stávající marketingové kampaně, zvolte analýzu reakcí v jednotlivých regionech, skórování na základě pravděpodobnosti uskutečnění nákupu nebo srovnání kampaní s kontrolní kampaní.

Pro každou metodu stačí zadat potřebné údaje a proměnné a analýzy, které obvykle vyžadují více kroků, se provedou za chvilku při jednotném nastavení. Intuitivní rozhraní vás povede krok za krokem a pomocí nového průvodce skórováním snadno aplikujete modely pro skórování dat, které pro vás vytvořili zkušení statistici či datamineři. Významnost výsledků je názorně zobrazená v barevně rozlišených grafech či tabulkách, které lze přímo exportovat do Microsoft® Excel® nebo Word.

## **Rozpoznejte vaše nejcennější zákazníky pomocí RFM analýzy**

Pokud vaše firma shromažďuje transakční data a data o zákaznících, nástroj pro RFM analýzu v modulu IBM SPSS Direct Marketing vám pomůže zákazníky správně ohodnotit. Princip metody je jednoduchý: u těch, kdo jednou nakoupili, je větší šance, že nakoupí znovu. A čím častěji někdo nakupuje, nebo čím více utratí, tím pravděpodobněji bude nakupovat znovu.

Význam RFM analýzy ještě vzrostl s rozšířením CRM softwaru (Customer relationship management) a emailových marketingových kampaní.

Díky IBM SPSS Direct Marketing budete mít výsledky RFM analýzy během méně než deseti minut a své zákazníky ohodnocené podle toho:

- kdo nakupoval v poslední době,
- kdo nakupoval nejčastěji,
- kdo utratil nejvíce.

V RFM analýze je každému zákazníkovi přiřazeno číslo (např. 1, 2, 3, 4 nebo 5) pro každý RFM parametr. Kombinace těchto čísel je označována jako RFM skóre. Nižší hodnoty ukazují na to, že zákazník v poslední době utratil málo, nakupoval zřídka nebo v poslední době vůbec nenakupoval.

## **Roztřiďte zákazníky a oslovte je správným způsobem**

Vaše firma má pravděpodobně jednu obecnou marketingovou kampaň, kterou byste rádi přizpůsobili jednotlivým skupinám ("klastrům") zákazníků, kteří se liší např. věkem, pohlavím, vzděláním apod. Chcete‐li odhalit skupiny zákazníků, kteří jsou si svými charakteristikami podobní a naopak liší se od jiných zákazníků, nejlepší je seskupit je do klastrů pomocí seskupovací analýzy.

Seskupovací analýza v modulu IBM SPSS Direct Marketing vám umožní okamžitě seskupit vaše kontakty podle charakteristik, přiřadit každou osobu do příslušného klastru a vytvořit cílená marketingová hesla a kampaně pro každou skupinu zvlášť.

#### **Odhalte nejlepší kampaň**

Pokud chcete zjistit, která z vašich nových kampaní bude úspěšnější než ta dosavadní, stačí sesbírat data a provést v modulu IBM SPSS Direct Marketing srovnání dosaženého počtu reakcí. Z výsledků zjistíte, která z nových kampaní bude mít pravděpodobně lepší výsledky než ta stávající a test vám pomůže rozpoznat, co eliminovat a na co má význam se zaměřit.

#### **Zjistěte, jací zákazníci reagují na vaše nabídky**

Kromě určení potencionálně nejúspěšnější kampaně můžete díky IBM SPSS Direct Marketing také vytvořit profily lidí, kteří na zkušební kampaň odpověděli. Pomocí nástroje na vytvoření profilů potencionálních zákazníků, který je založen na metodologii klasifikačních stromů, odhalíte specifické

vlastnosti těchto zákazníků, např. jejich věk, rodinný stav nebo pozici v zaměstnání.

S těmito informacemi můžete vytvořit skupiny kontaktů s podobnými charakteristikami a pak sestavit seznam pro oslovení emailem a zvýšit tak pravděpodobnost reakce na vaši kampaň.

## **Vyberte ty, u který je největší pravděpodobnost nákupu**

Možná i vy se potýkáte se sníženým rozpočtem na marketing, stejně jako mnozí jiní, a snažíte se rozhodnout, ze které z vašich marketingových kampaní získáte nejvíc.

Díky IBM SPSS Direct Marketing využijete svůj rozpočet maximálně – vyberete pouze zákazníky s nejvyšší pravděpodobností reakce na kampaň a vybudujete modely pro skórování ostatních dat. Nástroj pro odhalení zákazníků s největší pravděpodobností nákupu ohodnotí vaše zákazníky na základě informací o ohlasech na vaše předchozí kampaně a na základě charakteristik zákazníků a určí tak jejich pravděpodobnost reakce na vaši nabídku. Vyloučením zákazníků s malou pravděpodobností reakce na vaši nabídku ušetříte náklady na jejich oslovení.

#### **Identifikujte nejlepší respondenty pomocí PSČ**

Chtěla by vaše firma určit nejlepší místo pro další kancelář nebo kamenný obchod? Pracuje‐li váš tým s velkým množstvím dat o zákaznících a chce‐li odhalit rozdíly v závislosti na lokalitě, použijte nástroj modulu IBM SPSS Direct Marketing, který vám pomůže určit oblasti, kde zákazníci odpovídali na Vaše marketingové kampaně nejčastěji. Jakmile taková místa identifikujete, můžete začít bez obav plánovat novou kancelář či obchod.

## **Rozvrhněte efektivněji vaše finance určené na marketing**

RFM skóre, profily potencionálních zákazníků a četnosti odpovědí můžete zapisovat zpět do původních dat nebo vybrat jen některé proměnné a vytvořit nový datový soubor. S přidanými skóre a daty vytvoříte seznamy určitých zákazníků a přizpůsobíte své marketingové strategie každé skupině zákazníků zvlášť.

Použijte modul IBM SPSS Direct Marketing pro to, abyste lépe porozuměli různým skupinám vašich zákazníků a identifikovali ty nejcennější z nich, ať už jsou to zákazníci, kteří nakupují nejčastěji, utrácí nejvíce nebo mají společné určité vlastnosti. Podobně můžete také najít ty zákazníky, kteří budou pravděpodobně reagovat na určité nabídky nebo naopak ty, kteří dlouho nic nekoupili, a následně se na takové skupiny zákazníků zaměřit prostřednictvím marketingových kampaní.

Díky IBM SPSS Direct Marketing maximalizujete návratnost vašich investic do marketingu. Ať už se chystáte spustit novou marketingovou kampaň, otestovat zkušební kampaň, hledáte, jak zvýšit zisky z cross‐sell a up‐sell nebo dokonce plánujete zřídit novou kancelář nebo obchod, pomocí IBM SPSS Direct Marketing klasifikujete své zákazníky, což přispěje k lepším obchodním rozhodnutím.

## **Seskupování zákazníků a kontrola efektivity dosavadních kampaní v pojišťovnictví**

Vezměme si kupříkladu manažerku přímého marketingu v pojišťovně, která zařizuje pojištění aut a domů na celonárodní úrovni a podívejme se, jak použila IBM SPSS Direct Marketing pro nejlepší využití svého rozpočtu. Manažerka najala externí reklamní agenturu, aby ji navrhla reklamní kampaň. Agentura ji požádala , aby seskupila své zákazníky tak, aby si ve skupinách byly co nejpodobnější a mezi skupinami se naopak co nejvíce lišili. Podle těchto informací pak agentura osloví každou skupinu jiným způsobem podle jejich charakteristik. Manažerka použije nástroj IBM SPSS Direct Marketing pro vytváření skupin zákazníků a vzniklé skupiny si uloží do nového datasetu.

Na základě nových kampaní navržených reklamní agenturou sestaví manažerka zkušební kampaň, do které zahrne kontrolní nabídku, kterou společnost úspěšně používá už 18 měsíců a dvě nové nabídky Test A a Test B. Po 60 dnech kampaně použije manažerka nástroj IBM SPSS Direct Marketing pro srovnávání kampaní a porovná dosažené výsledky všech tří nabídek. A zjistí, že Test A má výrazně lepší výsledky, než Test B i dosavadní nabídka.

Ve výsledku se pak manažerka zaměří na ty pravé zákazníky se správnou nabídkou. Tím pádem její společnost maximálně zužitkuje peníze vyhrazené na marketing, zvýší četnost odpovědí a kampaně bude plánovat velmi efektivně.

#### **Spoluprací dosáhnete hodnotnějších výsledků**

IBM SPSS Direct Marketing je k dispozici jak v klientské/stolní verzi, tak i v architektuře klient – server, která poskytuje vyšší výkon a rozšiřitelnost.

#### **Vyberte si vhodnou edici**

Statistický software je k dispozici samostatně nebo v rámci tří edicí: IBM SPSS Statistics Standard, IBM SPSS Statistics Professional a IBM SPSS Statistics Premium. Seskupením vybrané analytické funkcionality do různých edicí zabezpečí, že uživatelé v rámci týmu či oddělení budou mít k dispozici potřebnou funkcionalitu v požadovaném rozsahu.

## **SPECIFIKACE**

## **RFM analýza**

Řádky reprezentují buď zákazníka, nebo transakci.

- *• spočítá RFM skóre z datové matice, kde řádky obsahují agregovaná data pro jednoho zákazníka nebo jednu transakci*
	- *nemusíte provádět rozsáhlou přípravu vašich transakčních dat, takže výsledky budete mít rychleji*

Informace o době od posledního nákupu získávaná z data nákupu nebo zadávána přímo jako interval.

- *• počítá dobu od posledního nákupu z data poslední transakce nebo je možné zadat přímo číselnou proměnnou obsahující danou informaci*
	- *nutno provést méně kroků v přípravě dat, čímž se proces zrychluje a minimalizuje se pravděpodobnost chyby*

Přidejte výsledky RFM analýzy do existujícího souboru nebo vytvořte nový datový soubor pro rychlejší identifikaci nejhodnotnějších zákazníků a tvorbu jejich seznamů.

#### Výstup

- *• histogramy z celé datové matice pro všechny tři proměnné*
	- *prozkoumejte rozložení proměnných: znázorněte si graficky četnostní rozložení doby od poslední transakce, počtu transakcí a jejich objemu*
	- *prohlédněte výsledky kategorizace pomocí sloupcového grafu a rozhodněte, zda není potřeba změnit nastavení*
- *• vytvořte graf znázorňující průměrnou hodnotu transakce a odhalte, jak navzájem souvisí doba od posledního nákupu, četnost nákupů a jejich objem*
- *• využijte textový popis výstupů v běžném jazyce k interpretaci výsledků*

Vlastní názvy proměnných

- *• zadejte vlastní názvy proměnných*
	- *zvolte názvy, které odpovídají významu proměnné*

## **Seskupovací analýza a analýza profilů**

#### Možnosti zobrazení

*• zobrazuje tabulky a grafy, které popisují klastry*

#### Možnosti segmentování

- *• ukládá novou proměnnou, která identifikuje segment pro daný případ*
	- *specifikujte, kolik segmentů má být seskupeno dohromady*
	- *nechte si automaticky zjistit nejlepší počet segmentů*

Zobrazení popisů profilů

*• zobrazení profilů kontaktů zahrnuje tabulku s popisy každé skupiny, četnost odpovědí, kumulativní četnost odpovědí a graf kumulativních četností odpovědí*

## **Testování kampaní srovnáním s kontrolní kampaní** Výstup

- *• zobrazení počtů a procent kladných a záporných odpovědí pro testovací i kontrolní kampaň*
- *• rozhodněte, zda jsou výsledky testové kampaně významně odlišné od výsledků kontrolní kampaně*

## **Analýza pravděpodobnosti nákupu**

Výstup pro ověření modelu

*• zobrazení grafů a tabulek, ze kterých zjistíte celkovou kvalitu modelu, jeho vhodnost pro vaše data a správnost predikce*

## **Analýza odpovědí v závislosti na PSČ**

Výstup pro četnosti odpovědí v závislosti na PSČ

- *• vytváří novou datovou matici, která obsahuje četnosti odpovědí podle PSČ*
- *• zobrazení tabulek a grafů s výsledky po jednotlivých decilech*
- *• tabulky podbarvené tak, aby byli zvýraznění cíloví uživatelé*

Seskupení dle PSČ

*• vyberte výpočet četnosti odpovědí v závislosti na N číslicích PSČ (např. 2, 3 nebo všech číslicích)*

Všechny procedury

*• exportují výsledky do Excelu*